Pika-asennusopas

Lue ensin *Tuotteen turvaohjeet* ja sitten *Pikaasennusopas*, joissa kuvataan tuotteen asianmukainen asennus.

Kaikkia malleja ei ole saatavissa kaikissa maissa.

Uusimmat käyttöohjeet ovat saatavana Brother Solutions  $\bullet$ Centeristä osoitteesta [support.brother.com/manuals.](support.brother.com/manuals)

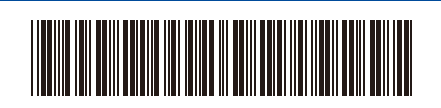

brother

### **HL-L2312D / HL-L2310D**

# Pura laite pakkauksesta ja tarkista pakkauksen sisältö

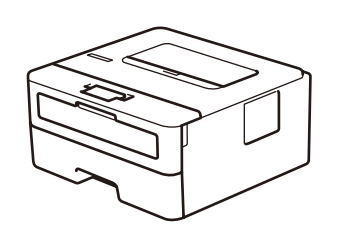

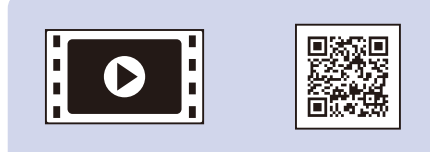

#### **VINKKI:**

- Pakkauksen sisällys voi olla erilainen eri maissa.
- Liitäntäkaapeleita ei toimiteta laitteen mukana. Hanki oikea liitäntäkaapeli, jos tarvitset sellaisen.

Saat lisätietoja Brother-laitteen asetuksista Videot usein kysytyistä kysymyksistä -osasta: <support.brother.com/videos>.

#### **USB-kaapeli**

Suosittelemme, että laitteessa käytetään USB 2.0 -kaapelia (tyyppiä A/B), jonka pituus on enintään 2 metriä.

- Tämän *Pika-asennusopas*-julkaisun kuvat perustuvat malliin HL-L2310D.
- *Pikaopas* on saatavilla annetulla Brother-asennuslevyllä maissa, joissa se ei sisälly laatikkoon.

### **Eikö yhteyden muodostaminen onnistu? Tarkista seuraavat:** ● USB-yhteys Irrota kaapeli. Käynnistä laite ja tietokone uudelleen ja siirry kohtaan  $\boxed{4}$ .

## Poista pakkausmateriaalit ja asenna rumpuyksikkö ja väriainekasetti

# Lisää paperia paperikasettiin

2

..........

1

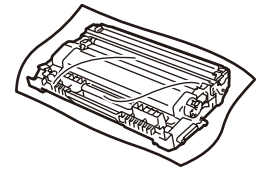

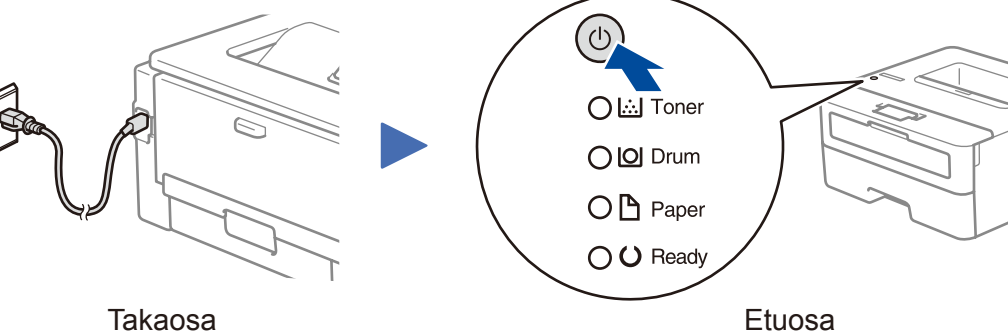

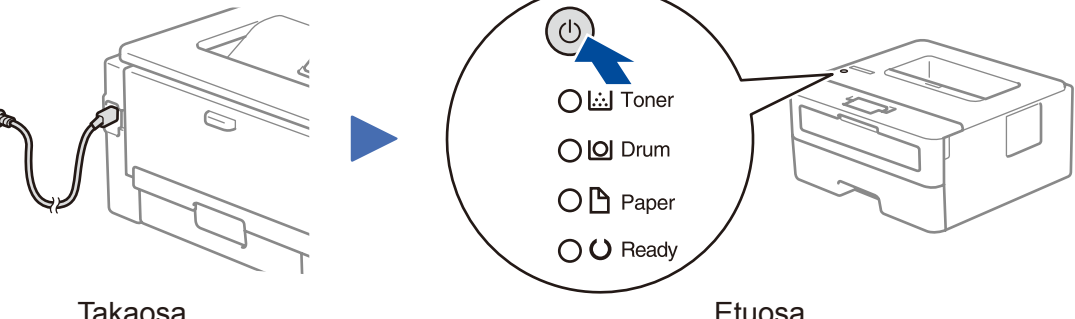

## Tulostimen merkkivalojen merkitykset vilkkuu:  $\bullet$  PALAA: usi EI PALA: O

Windows<sup>®</sup>:<support.brother.com/windows> Mac: <support.brother.com/mac>

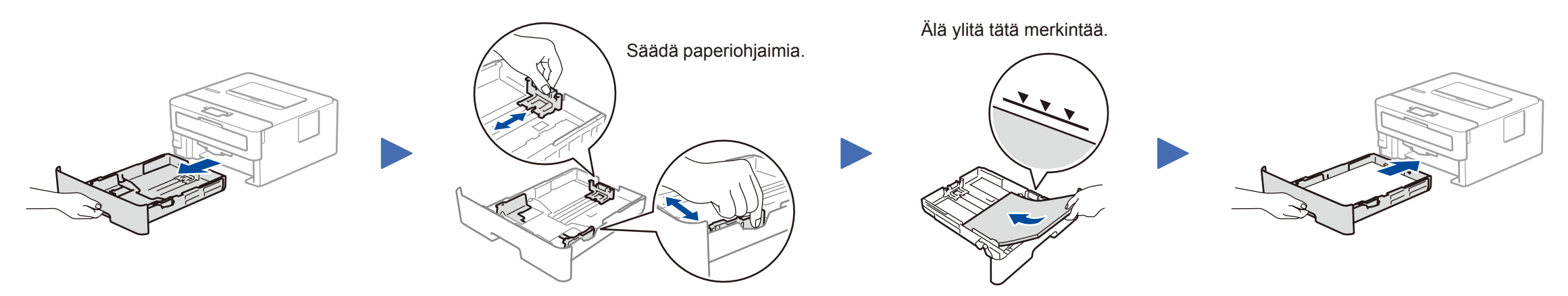

# Liitä virtajohto ja kytke laitteen virta

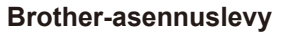

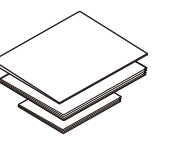

**Pika-asennusopas Pikaopas** (vain tietyt mallit) **Tuotteen turvaohjeet**

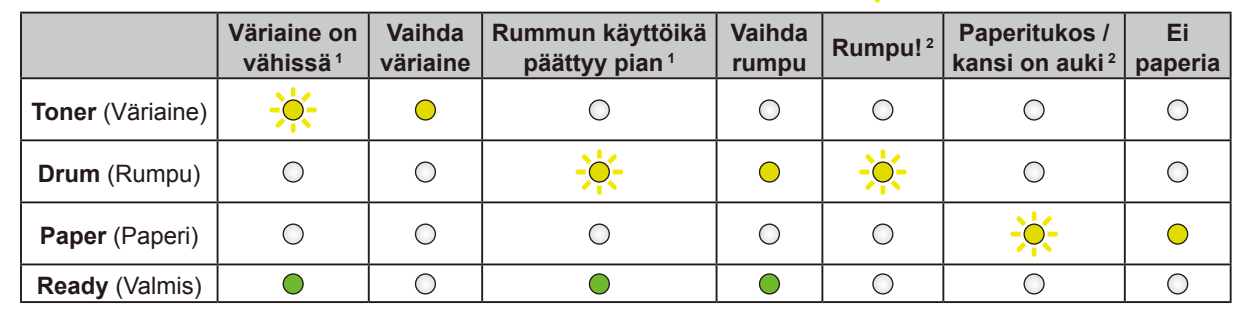

<span id="page-0-0"></span>1 Keltainen merkkivalo vilkkuu niin, että se PALAA kahden sekunnin ajan ja EI PALA kolmen sekunnin ajan.

<span id="page-0-1"></span>2 Merkkivalo vilkkuu niin, että se PALAA ja EI PALA puolen sekunnin välein.

Yhdistä tietokone

Aseta asennuslevy CD-/DVD-asemaan tai lataa Täydellinen ohjain & ohjelmistopaketti seuraavasta osoitteesta:

Jos tietokoneessa on uusi käyttöjärjestelmä, katso lisätietoja ohjaimista ja ohjelmistoista yllä mainituilta verkkosivustoilta.

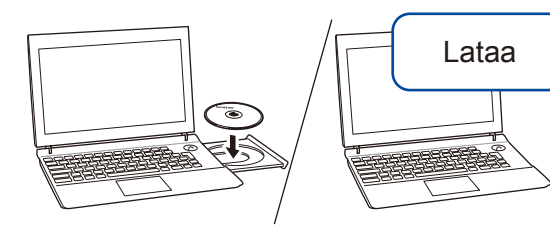

**Noudata näytön ohjeita ja kehotteita.** Windows®: Jos Brother-näyttö ei tule esiin automaattisesti, siirry kohtaan **Tietokone (Tämä tietokone)**. Kaksoisnapsauta CD-/DVD-ROM-kuvaketta ja kaksoisnapsauta sitten **start.exe**-kuvaketta. Mac: jotta ohjaimet toimivat mahdollisimman hyvin, suosittelemme valitsemaan tulostimen lisäyksen yhteydessä **CUPS-ohjaimen**. **Valmis**

> Jos tämä ei ratkaise ongelmaa, käy osoitteessa [support.brother.com](http://support.brother.com) ja lue Usein kysytyt kysymykset ja vianmääritys.

Brother julkaisee säännöllisesti laiteohjelmiston päivityksiä, joissa on uusia ominaisuuksia ja virheenkorjauksia. Tarkista uusimmat laiteohjelmistoversiot osoitteesta <support.brother.com/up5>.

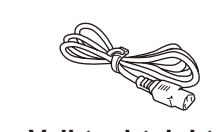

**Vaihtovirtajohto** (vain tietyt mallit)

**Rumpuyksikkö ja toimitukseen sisältyvä väriainekasetti**

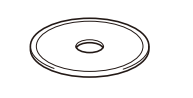

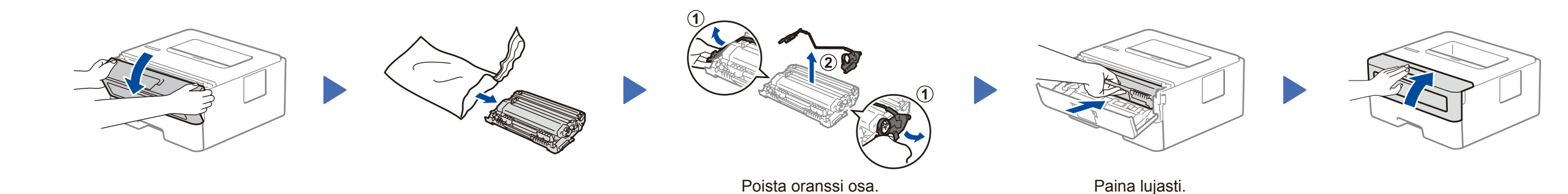

D00RBT001-00 FIN Versio 0